# Inloggen voor XpertSuite

Heb je al een keer eerder ingelogd, dan ben je een geregistreerd gebruiker. Log in via [https://login.xpertsuite.nl o](https://login.xpertsuite.nl/)f gebruik de knop op de website van HCS. Uw inlognaam, wachtwoord en authenticatie geven toegang tot het portaal.

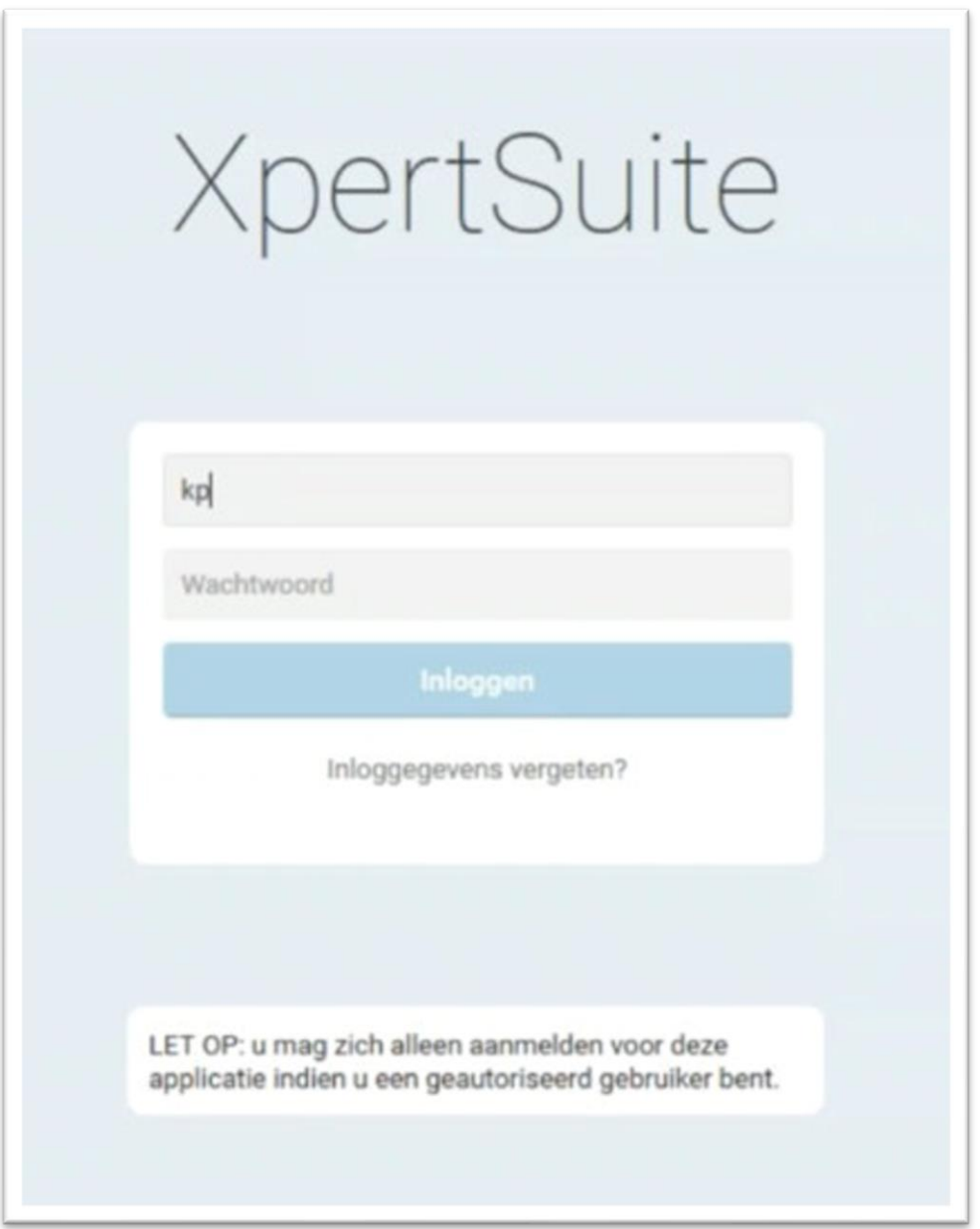

Moet je nog registreren? Open de link in de ontvangen mail. Is deze verlopen of kan je de mail niet meer vinden, neem dan contact op met de klantservice; 035-6558500.

### **Dit is de mail met de link om te registreren en wachtwoord aan te maken.**

Kies de blauw onderstreepte tekst; [Klik hier om een wachtwoord aan te maken](https://eur03.safelinks.protection.outlook.com/?url=https%3A%2F%2Flogin.xpertsuite.nl%2FAccount%2FLogonCode%3Fid%3D501688%26code%3Db117dfed-6517-49cb-86f5-f3a1752a032f&data=04%7C01%7Cpatricia.langhorst%40hcs.services%7C3ac64485f5a345f08f5708d93f94144d%7Cb7cae9b5b3cc46e4b089b09e3c425e14%7C0%7C0%7C637610727489438894%7CUnknown%7CTWFpbGZsb3d8eyJWIjoiMC4wLjAwMDAiLCJQIjoiV2luMzIiLCJBTiI6Ik1haWwiLCJXVCI6Mn0%3D%7C1000&sdata=EOVksOEiO2OWmFqrHH1agGgp6p5S46OLlpi%2BTbYPnf0%3D&reserved=0)

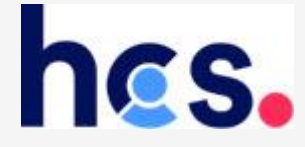

**Let op: maakt u gebruik van de voor uw bedrijf gecreëerde mogelijkheid van Single Sign On? Neem dan contact op binnen uw eigen firma via welke url u in kunt loggen. Deze mail dient in dat geval slechts ter kennisgeving dat uw account succesvol is aangemaakt.**

#### Beste heer, mevrouw,

Hartelijk welkom bij HCS, dé partner voor werkend Nederland op het gebied van duurzame inzetbaarheid, verzuim, inzicht in complexe sociale zekerheid en opleiding en detachering.

Voor onze dienstverlening maken wij gebruik van het online verzuimsysteem XpertSuite. In dit bericht lees je hoe je inlogt op jouw persoonlijke portaal en waarvoor je het kunt gebruiken.

#### **Bijhouden van gegevens in XpertSuite**

In het verzuimsysteem XpertSuite zijn de gegevens van de organisatie en je werknemers goed beschermd. In het portaal registreer je jouw werknemers en doe je de ziek- en herstelmeldingen. Het is belangrijk dat je ons continu op de hoogte houdt van de re-integratie van jouw werknemer. Zo kunnen we je optimaal begeleiden tijdens het gehele proces. Het systeem helpt je met de juiste stappen volgens de Wet verbetering poortwachter.

#### **Inloggen in je persoonlijke portaal**

Je krijgt toegang tot XpertSuite via je persoonlijke portaal, met een eigen inlognaam. Lees [hier](https://www.hcs.services/kennis-informatie/xpertsuite/uitleg-inloggen-xpertsuite/) hoe je voor de eerste keer inlogt. Om de begeleiding van je verzuimdossier te kunnen starten, moet je een wachtwoord aanmaken. Gebruik daarvoor onderstaande link.

Uw Inlognaam: TestInlog

#### [Klik hier om een wachtwoord aan te maken](https://eur03.safelinks.protection.outlook.com/?url=https%3A%2F%2Flogin.xpertsuite.nl%2FAccount%2FLogonCode%3Fid%3D501688%26code%3Db117dfed-6517-49cb-86f5-f3a1752a032f&data=04%7C01%7Cpatricia.langhorst%40hcs.services%7C3ac64485f5a345f08f5708d93f94144d%7Cb7cae9b5b3cc46e4b089b09e3c425e14%7C0%7C0%7C637610727489438894%7CUnknown%7CTWFpbGZsb3d8eyJWIjoiMC4wLjAwMDAiLCJQIjoiV2luMzIiLCJBTiI6Ik1haWwiLCJXVCI6Mn0%3D%7C1000&sdata=EOVksOEiO2OWmFqrHH1agGgp6p5S46OLlpi%2BTbYPnf0%3D&reserved=0)

#### **HCS respecteert je privacy**

HCS vindt het belangrijk dat er zorgvuldig met je gegevens omgegaan wordt. In ons privacyreglement leggen wij uitgebreid uit hoe wij hiermee omgaan. Je kunt dit reglement vinden op onze website [www.hcs.services.](https://eur03.safelinks.protection.outlook.com/?url=http%3A%2F%2Fwww.hcs.services%2F&data=04%7C01%7Cpatricia.langhorst%40hcs.services%7C3ac64485f5a345f08f5708d93f94144d%7Cb7cae9b5b3cc46e4b089b09e3c425e14%7C0%7C0%7C637610727489448884%7CUnknown%7CTWFpbGZsb3d8eyJWIjoiMC4wLjAwMDAiLCJQIjoiV2luMzIiLCJBTiI6Ik1haWwiLCJXVCI6Mn0%3D%7C1000&sdata=CVD1cHpjBuZT1EoVhO4PyRhTkK5txcNwOlZp1x%2Ful%2FE%3D&reserved=0)

#### **Heb je nog vragen?**

Neem dan gerust contact met ons op via telefoonnummer 035-655 85 00. Wij zijn bereikbaar op werkdagen van 08.00 tot 17.00 uur. We helpen je graag.

Met vriendelijke groet,

HCS Services B.V. Afdeling Klantbeheer

**Uitsluiting van aansprakelijkheid** De inlognaam en wachtwoord zijn uitsluitend bedoeld voor de afnemer van het account. Wij adviseren je zorgvuldig en vertrouwelijk om te gaan met deze gegevens en niet over te dragen aan derden dan wel ter inzage te geven. HCS aanvaardt geen enkele verantwoordelijkheid voor schade op welke manier dan ook ontstaan door oneigenlijk gebruik, onjuist gebruik of misbruik van inlognaam en wachtwoord.

# **De activatie link leidt naar onderstaande;**

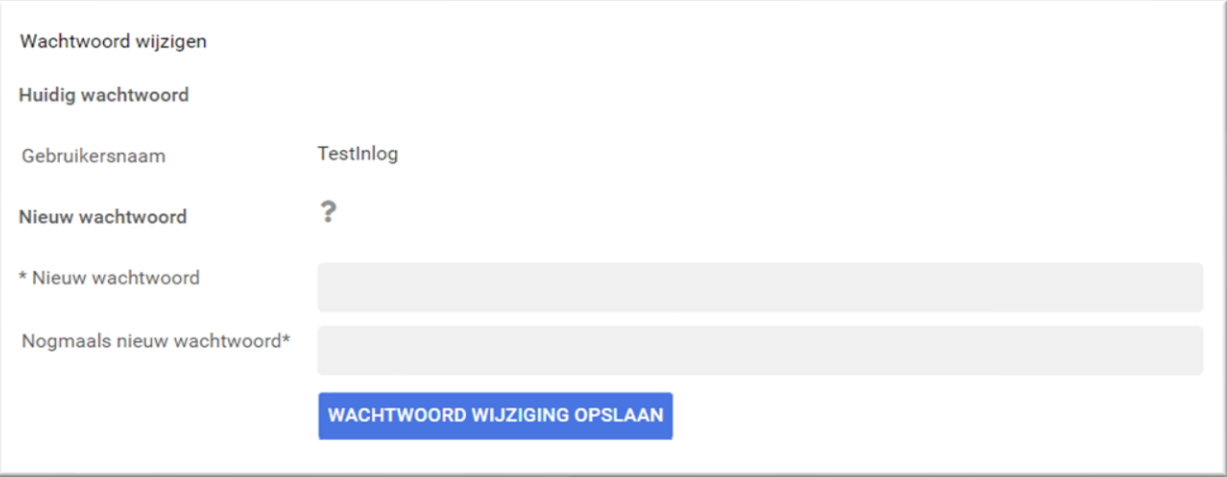

U kiest een wachtwoord met ten minste;

- Een hoofdletter
- Een leesteken
- Een cijfer
- Minimaal 12 karakters

Klik op de knop;

**WACHTWOORD WIJZIGING OPSLAAN** 

## **U gaat verder om een 2 factor authenticatie aan te maken;**

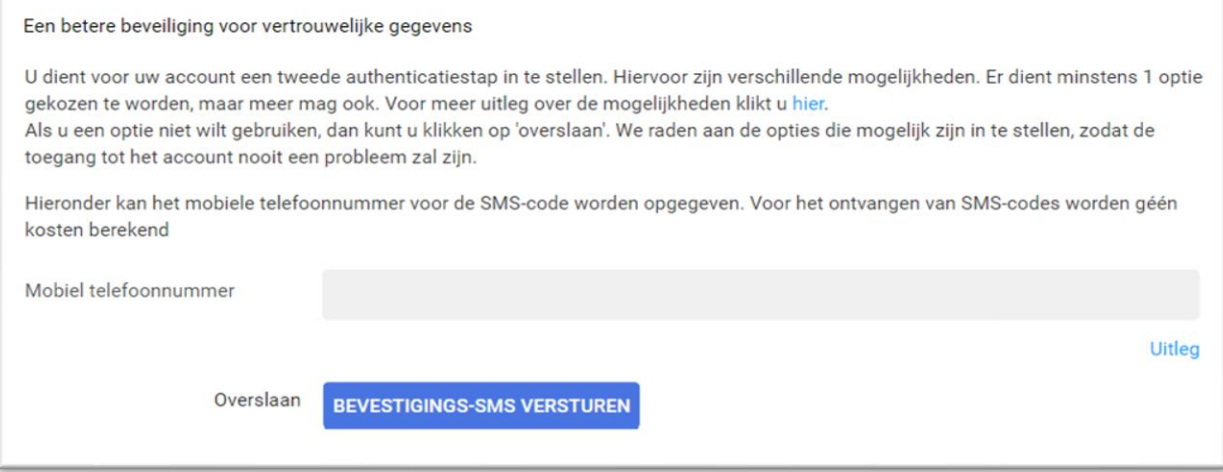

### **Let op!**

U ziet hier de optie voor gebruik van een SMS code. Gebruikt u liever een QR-code app of een Yubikey? Kies dan overslaan Voor uitleg over de mogelijkheden klikt u op hier

### **Het invullen van de authenticatie code;**

Kies overslaan voor de niet gewenste opties om te authenticeren.

### SMS; geef uw nummer op met +316….. en vul de beveiligingscode in die u via sms heeft ontvangen INCLUSIEF SPATIE QR; kopieer de token YUBIKEY; kopieer de toegangscode

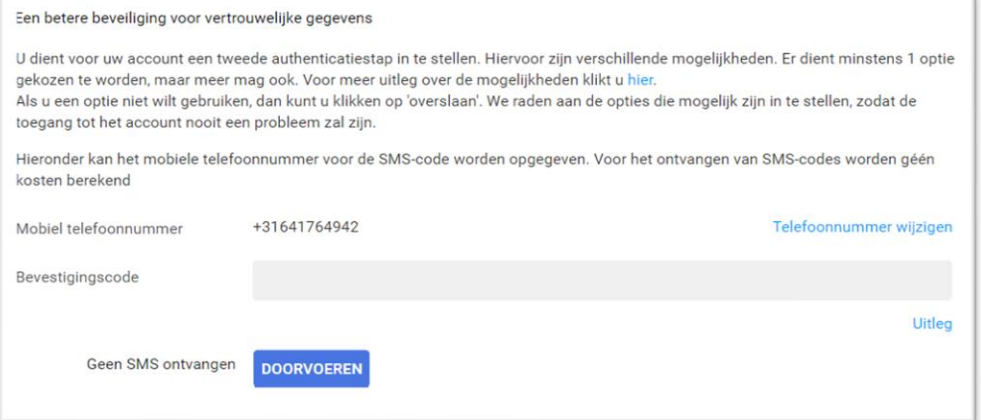

### **De volgende afbeelding verschijnt; back-upcode;**

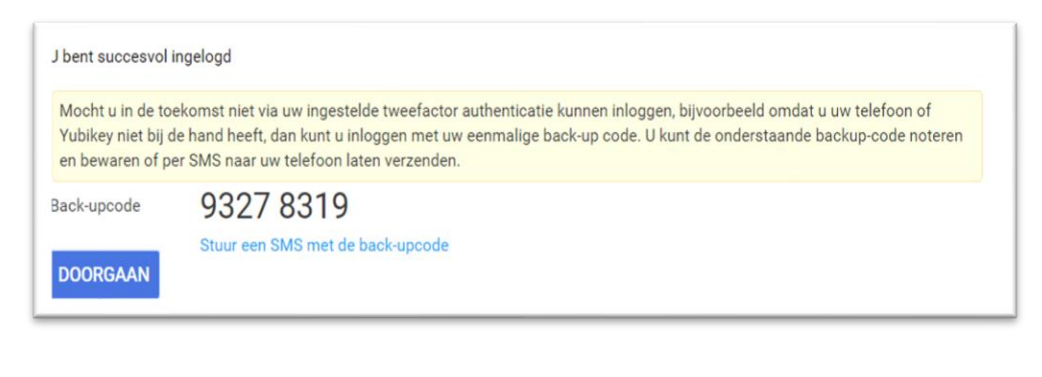

Haal eventueel de back-upcode binnen en kies

**DOORGAAN** 

### **U bent nu succesvol geregistreerd;**

- U komt op uw hopepagina van het verzuimportaal. Wilt u meer uitleg over het gebruik van XpertSuite? Klik dan hier (maak link naar handleiding gebruik Xpertsuite)
- Vanaf nu logt u in via [XpertSuite](https://apps.xpertsuite.nl/), of via de button op de site van HCS.<https://www.hcs.services/>
- Voor hulp en ondersteuning neemt u contact op met de klantenservice; 035-6558500

hcs. Goedemiddag<sup>1</sup> Lopende traject Acties Mooi nieuws dat wij met trots delen: op 1 juli 2021 zijn NBV ÷  $\bullet$ 戏 ıċ iāi <sup>¥</sup> Startpagina Human Capital Scan B.V., Human Capital Alert B.V. on Keerpur B.V. gefuseerd tot HCS Services B.V. De dienstverlening en **Marzuin** Ziekt **WCA** Meld verzuim en Meld vo ledig herstel Traject wijzigen D Mediabibliotheek service die je van ons gewend bent blijft ongewijzigd. Voor vragen hebben we een Q&A hier op onze website. Taken  $\boldsymbol{\mathcal{C}}$ **CENT** 브 Rapportages **WAGENA&O** Te laat  $\sqrt{2}$ WEBSITE VAN HCS Meld zwange Voeg een actie Maak oon notifie E Factuurspecificatie **NAAR TAKEN (1)** VEELGESTELDE VRAGEN CORONA **3** Verzuim 2+ F A Dossier zoeken > Ziektewet Voeg een afde Doci l Q.  $\Leftrightarrow$  WGA  $erichten$   $\approx$ Ook op uit dienst getreden werknemers zoeken **E** Verzuim rapportages  $\overline{\phantom{a}}$ **UITGEBREID ZOEKEN ALLE BERICHTEN** Zoek op trajectnummer **D** Vragen ď  $\alpha$  $\equiv$  Instellingen 3 Inklappen **り** Uitlogger

Homepagina voor relaties ziekmelden via een volmacht

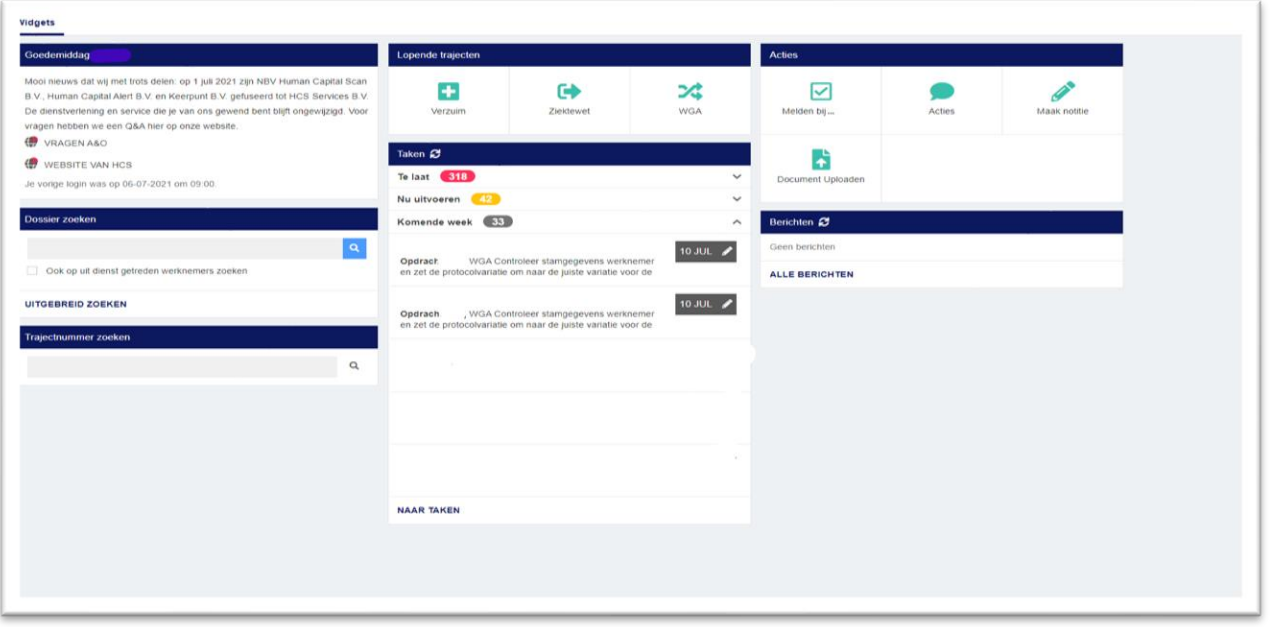

Homepagina voor relaties ziekmelden rechtstreeks